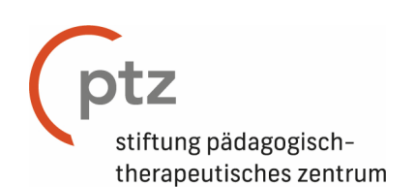

## Wegweiser für die Bibliothek Stiftung ptz

Klicken Sie auf folgenden Link um "BiblioptzBl`s books" zu öffnen:

<https://cloud.collectorz.com/biblioptzbl/books/>

Nun werden alle vorhandene Bücher in einer Tabelle angezeigt angezeigt (siehe Abb.1, gelber Kasten). Als Überschrift der Spalten sehen Sie den Autor des Buches, den Titel, an welchem Standort dieses Buch zu finden ist und manche Bücher haben in der letzten Spalte Stichwörter zu der beinhaltenden Thematik. Unten auf der Seite ist ein Überblick über das ausgewäglte Buch zu finden (Abb.1, orangener Kasten).

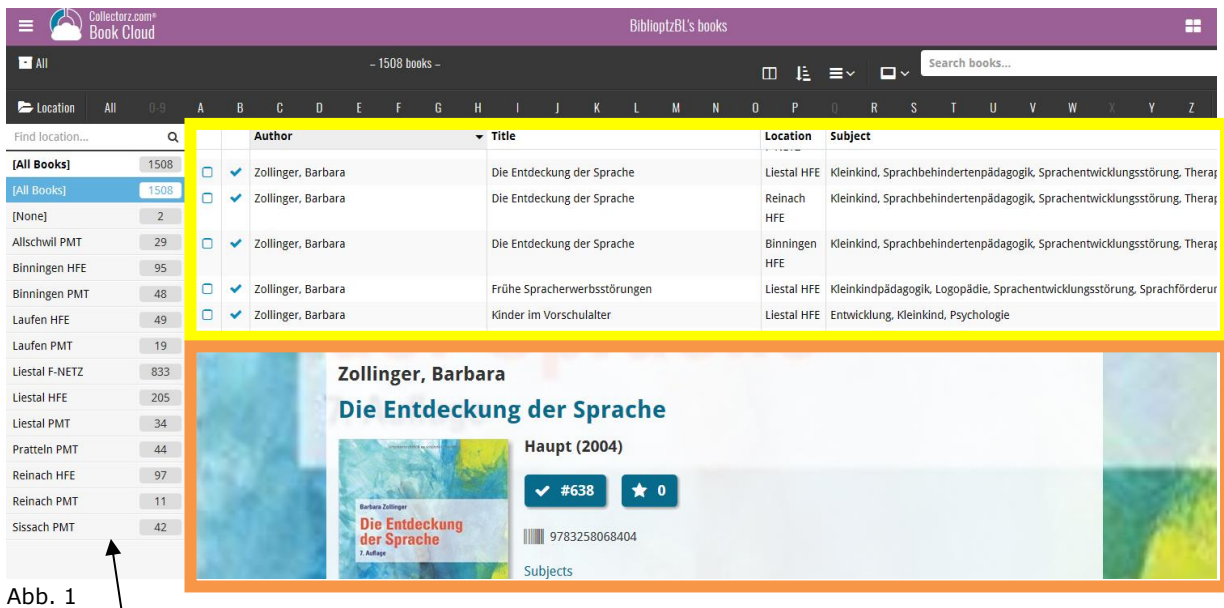

Die linke Spalte ist variabel und kann Ihnen unterschiedlich angezeigt werden. In diesen Abbildungen ist eine Sortierung nach den Standorten zu sehen. Diese kann je nach eigenem Nutzen geändert werden. Klicken Sie hierfür auf den geöffneten Ordner (siehe Abb.2; gelb eingekreist). Nun können Sie auswählen, nach was sortiert werden soll. Es können zum Beispiel auch alle Autoren links in der Spalte angezeigt werden, wenn eine Übersicht über diese erwünscht ist. Es ist auch möglich alphabetisch nach dem Autor/Titel/Standort/Themenfeld zu sortieren, indem Sie einmal auf die jeweilige Überschrift klicken. Bei erneutem Klick wird die Sortierung umgekehrt und bei einem dritten Klick wird sie schliesslich wieder aufgehoben (siehe Abb. 2, orangener Kreis).

| Collectorz.com®<br>Ξ<br><b>Book Cloud</b>  |                                     |                     |                              | <b>BiblioptzBL's books</b>     |                                                                                  |                          |                                                                 |                                      |
|--------------------------------------------|-------------------------------------|---------------------|------------------------------|--------------------------------|----------------------------------------------------------------------------------|--------------------------|-----------------------------------------------------------------|--------------------------------------|
| $H$ All                                    |                                     |                     |                              | $-1508$ books $-$              |                                                                                  |                          | ⊡∽<br>≡∽                                                        | Search books                         |
| All<br><b>E</b> Location                   | $0 - 9$                             |                     |                              |                                |                                                                                  |                          | <sub>S</sub><br>$\mathbb{R}$                                    |                                      |
| <b>No Folders</b>                          | Q                                   | Author              |                              | $\overline{\phantom{a}}$ Title |                                                                                  | Location                 | <b>Subject</b>                                                  |                                      |
| ⋟<br><b>Main</b><br>⋟<br><b>Edition</b>    | <b>Author</b><br>Country            | er, Barbara         |                              | <b>DISTURBANCES</b>            |                                                                                  | Liestal<br>F-NETZ        | Sprache                                                         |                                      |
| Categorization ><br>⋟<br><b>√</b> Personal | Language<br><b>Publication Year</b> | er, Barbara         | Kindersprachen. Kinderspiele |                                |                                                                                  | Liestal<br><b>F-NETZ</b> | Sprache<br>Kleinkind, Spr<br>hbehindertenpädagogik, Sprachentwi |                                      |
| <b>Binningen HFE</b>                       | Publisher                           | er, Barbara         |                              | Die Entdeckung der Sprache     |                                                                                  | Liestal HFE              |                                                                 |                                      |
| <b>Binningen PMT</b>                       | <b>Series</b>                       | $\vee$ ler. Barbara | Die Entdeckung der Sprache   |                                |                                                                                  | Reinach                  | Kleinkind, S                                                    | achbehindertenpädagogik, Sprachentwi |
| Laufen HFE                                 | 49                                  | Zollinger, Barbara  |                              | Die Entdeckung d               | Suchfunktion:                                                                    |                          |                                                                 |                                      |
| Abb.2                                      |                                     |                     |                              |                                | Hier kann nach einem bestimmten Titel<br>oder Autor eines Buches gesucht werden. |                          |                                                                 |                                      |

4410 liestal · benzburweg 22 · tel 061 926 63 00 · fax 061 926 63 03 · [geschaeftsfuehrung@ptz-bl.ch](mailto:geschaeftsfuehrung@ptz-bl.ch) · [ptz-bl.ch](http://www.ptz-bl.ch/)

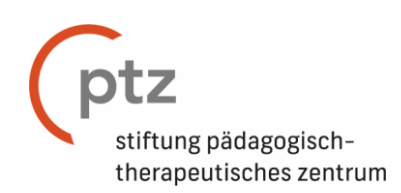

Es ist zudem möglich die Ansicht zu verändern. Zum Beispiel kann die Tabellenansicht der Bücher auch zu einer Kartenansicht geändert werden, indem Sie auf das mittlere Zeichen mit den drei grauen Balken klicken und ihre bevorzugte Ansicht auswählen (siehe Abb.3, gelber Kreis). Mit dem linken Zeichen, mit den vier Balken und dem Pfeil nach unten, kann die Sortierung geändert werden und mit dem rechten Zeichen, mit dem Viereck, kann das Layout der Seite beliebig verändert werden (siehe Abb.3, gelber Kreis).

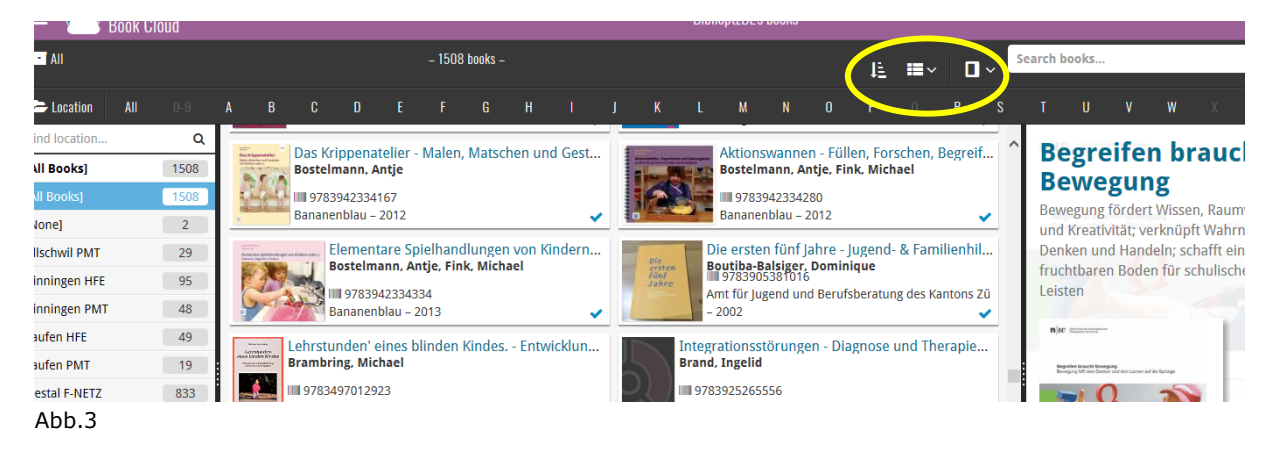